# 浙江大学智慧团建工作手册

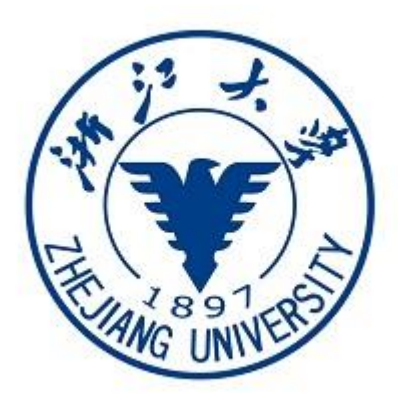

# 2019 年 11 月

## "智慧团建"系统组织树建立操作指南 一、设备要求

1."智慧团建"系统网址:https://zhtj.youth.cn/zhtj。

2.电脑操作系统要求:Windows 7、Windows 8、Windows 10 或 MacOS。使用 Windows XP 系统可能会无法登录。

3.电脑浏览器要求:IE10及以上版本的IE浏览器或Edge、Chrome、Firefox、 Safari 等,若使用 360、QQ 浏览器须选极速模式。

4.目前"智慧团建"系统暂不支持手机端。

#### 二、组织树建立操作流程

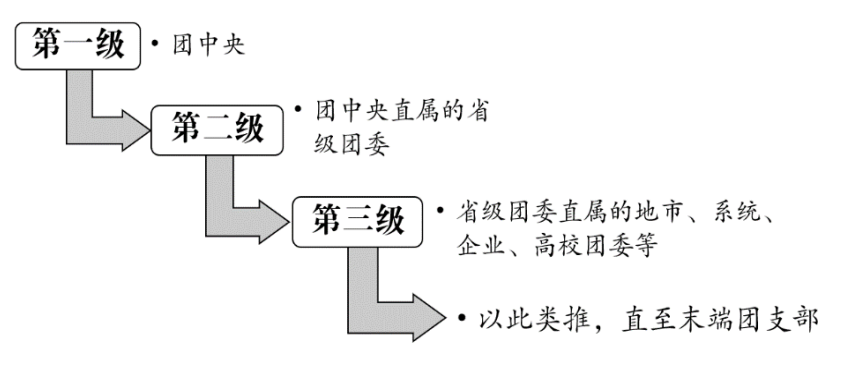

采取逐级向下级推进的方式,创建从团中央到所有基层团支部的完整组织树。 各级团组织的组织名称和组织类别由上级团组织管理员创建,其他具体组织信息 由本级团组织管理员填写。

各级团组织的主要操作流程如下。

- (1)从上级团组织获取管理员注册码,进行管理员注册、登录。
- (2)完整填写本组织的组织信息。
- (3)创建完整的直属下级团组织。
- (4)为直属下级团组织生成管理员注册码并下发至各直属下级组织。

### 各级团组织操作流程图

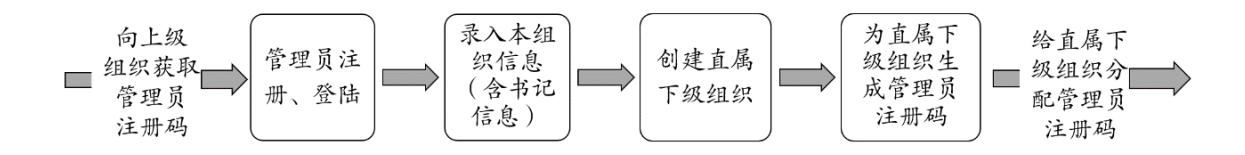

#### 三、具体操作方法和注意事项

#### (一)管理员注册

1.操作步骤

- (1)打开系统网址 https://zhtj.youth.cn/zhtj。
- (2)点击"注册"按钮,进入注册页面,选择"管理员注册"。
- (3)进入页面后,准确选择要注册的团组织和团内职务。
- (4)填写管理员注册码。
- (5)填写个人信息。
- (6)完成注册。
- 2.注意事项

(1)管理员注册码是长度为八位、由"数字+字母"构成的字符串,填写时 需要区分字母大小写。

(2)管理员注册码的有效期为 20 天,超过有效期需联系上级团组织管理员 生成新的管理员注册码。

(3)一个管理员注册码仅限一位管理员注册使用。

(4)填写的入团年月须满足入团时年满 13 周岁(2016 年 9 月 1 日前入团 的入团年龄须满12 周岁)的条件,若不符合无法进入系统。

#### (二)录入组织信息

1.操作步骤

(1)管理员登录系统。

(2)根据系统提示录入本组织的组织信息,红色标记的信息项为必填信息。 各类组织的必填信息如下。

团的领导机关必填项:组织类别、组织简称、组织全称、团组织联系电话、 团组织电子邮箱、本级团组织行政编制数、行政编制实际配备数、本级团组织事 业编制数、事业编制实际配备数,团组织书记的姓名、身份证号码、手机号码。

基层团委必填项:组织类别、组织简称、组织全称、单位所属行业类别、本 级团组织行政编制数、行政编制实际配备数、本级团组织事业编制数、事业编制 实际配备数,团组织书记的姓名、身份证号码、手机号码。

团支部必填项:组织类别、组织简称、组织全称、单位所属行业类别,团 组织书记的姓名、身份证号码、手机号码。

2.注意事项

(1)组织简称、组织全称、组织类别、行业类别填后不可修改,仔细核对。

(2)本级团组织行政编制数、行政编制实际配备数、本级团组织事业编制 数、事业编制实际配备数,请如实填写, 没有须填"0"。

#### (三)创建直属下级团组织

创建直属下级团组织有 2 种方式:一是批量创建下级组织,通过 Excel 表格 导入的方式;二是单个创建下级组织,每次创建一个下级组织。

方式一:批量创建下级组织

1.操作步骤

(1)管理员登录系统,点击页面左上角"管理中心"按钮,进入管理页面。

(2)点击"创建下级组织"按钮,默认进入批量创建下级组织页面。

(3)下载 Excel 模板。按照 Excel 模板中的填写说明要求,填写所有要创 建的下级团组织的组织简称、组织类别,保存并关闭 Excel 文件。

(4)上传填好的 Excel 文件,系统会提示创建结果或导入失败原因。

(5)如有导入失败数据,请按照提示信息修改后重新上传。

2.注意事项

(1)导入 Excel 模板"组织类别"提供下拉选项,根据表格的数据项填写。

(2)"组织简称"的命名规则:团的领导机关简称为"团+行政区划名称+ 委",例如: 团山东省委。基层团组织简称为"单位/行政区划名称+团委/团总支 /团支部",例如:建国门街道团委。学校班级团支部以"(专业)入学年份+班号 +团支部"命名,例如:2017 级 1 班团支部、计算机专业 2017 级 3 班团支部。

(3)团的领导机关已初始化到系统,无需再次创建,但要对其组织排序、 组织名称进行核对。

(4)批量导入完成后,可点击左侧菜单"组织管理",进入下级组织管理页 面,查看、校对已创建的直属下级团组织。

方式二:单个创建下级组织

1.操作步骤

(1)管理员登录系统,点击页面左上角"管理中心"按钮,进入管理页面。

(2)点击"创建下级组织"按钮,进入组织创建页面。

(3)点击"单个创建"按钮,进入单个创建下级组织页面。

(4)按照页面要求填写下级团组织信息,红色标记的信息项为必填信息。

2.注意事项

(1)只需填写组织简称,组织全称由系统自动生成,请仔细核对修正自动 生成的组织全称。

(2)"组织简称"的命名规则:团的领导机关简称为"团+行政区划名称+ 委",例如: 团山东省委、团济南市委、团天桥区委等。基层团组织简称为"单 位/行政区划名称+团委/团总支/团支部",例如:建国门街道团委、大雅宝社区 团支部、北控集团团委、包装车间团支部等。学校班级团支部以"(专业)入学 年份+班号+团支部"命名,例如:2017 级 1 班团支部、计算机专业 2017 级 3 团 支部。

(3)团的领导机关已初始化到系统,无需再次创建,但要对其组织排序、 组织名称进行核对。

#### (四)生成直属下级团组织管理员注册码

生成直属下级团组织管理员注册码有 2 种方式:一是批量生成,通过 Excel 表格导出的方式,一次生成并导出所有直属下级团组织的管理员注册码;二是单 个生成,每次生成一个直属下级团组织的管理员注册码。

| 网上共青团 •智慧团建                            | 个人中心                                      |                                                                                                    |           |                                                      |                                       | ■操作中心                                    | <b>の 退出</b><br>@ 帮助 |
|----------------------------------------|-------------------------------------------|----------------------------------------------------------------------------------------------------|-----------|------------------------------------------------------|---------------------------------------|------------------------------------------|---------------------|
|                                        | ۰<br>当前位置:下级组织管理                          |                                                                                                    | 批量生成所有下级组 |                                                      |                                       |                                          | 返回上一页               |
|                                        | □● 团北京市委<br>■ 团东城区委<br>■ 团西城区委<br>■ 团朝阳区委 | 织的管理员注册码<br>$\mathsf Q$<br>创建下级组织<br>批量生成管理员注册码<br>团组织类别 √<br>导出下级组织<br>组织名称<br>团北京市委共有下级组织:19个,其中团的领导机关:16个,团委:1个,团工委:1个,团总支:1个,团支部:0个; |           |                                                      |                                       |                                          |                     |
| 团北京市委                                  | ■ 团丰台区委<br>■ 团石墨山区委                       | 组织简称                                                                                                    | 组织类别      | 所属行业类别                                               | 联系电话                                  | 操作                                       | 排序                  |
| (管理员)                                  | ■ 团海淀区委<br>■ 团门头沟区委                       | 团东城区委                                                                                                    | 团的领导机关    | 党政机关                                                 | 单个生成●■                                |                                          | 下移                  |
| ● 组织首页                                 | ■ 团房山区委                                   | 团西城区委                                                                                                    | 团的领导机关    | 党政机关                                                 | 下级组织<br>的管理员                          | $\bullet$ $\rightarrow$<br>耳晶            | 上移 下移               |
|                                        | ■ 团通州区委<br>■ 团顺义区委                        | 团朝阳区委                                                                                                    | 团的领导机关    | 党政机关                                                 | 注册码                                   | ●び曲品                                     | 上移 下移               |
| <b>出 组织管理</b><br>$\checkmark$          | ■团昌平区委<br>■ 团大兴区委                         | 团丰台区委                                                                                                    | 团的领导机关    | 党政机关                                                 |                                       | $\circ$ $\bullet$ $\bullet$              | 上移<br>下移            |
| 管理下级组织                                 | ■ 团怀柔区委<br>■ 团平谷区委                        | 团石暴山区委                                                                                                    | 团的领导机关    | 党政机关                                                 |                                       | ●び曲品                                     | 上移<br>下移            |
|                                        | ■ 团密云区委                                   | 团海淀区委                                                                                                    | 团的领导机关    | 党政机关                                                 |                                       | ●び曲品                                     | 上移 下移               |
| 组织录入情况                                 | 团延庆区委<br>■ 团委1                            | 团门头沟区委                                                                                                    | 团的领导机关    | 党政机关                                                 |                                       | $\odot$ $\odot$ $\odot$ $\odot$          | 上移 下移               |
| 下级组织会议活动                               | ■ 团委2<br>■ 团委3                            | 团房山区委                                                                                                    | 团的领导机关    | 党政机关                                                 |                                       | $\circ$ $\circ$ $\bullet$ $\circ$        | 上移<br>下移            |
| 替 成员管理<br>K.                           |                                           | 团通州区委                                                                                                    | 团的领导机关    | 党政机关                                                 |                                       | $\odot$ $\odot$ $\odot$ $\odot$          | 下移<br>上移            |
|                                        |                                           | 团顺义区委                                                                                                    | 团的领导机关    | 党政机关                                                 |                                       | $\odot$ $\blacksquare$ in $\blacksquare$ | 上移 下移               |
| $\left\langle \right\rangle$<br>三 业务办理 |                                           |                                                                                                    |           | $\overline{1}$<br>M<br>$\left\langle 1\right\rangle$ | $\mathsf{h}\mathsf{h}$<br>$\mathbb N$ | 1-10 共19条                                |                     |

方式一:批量生成管理员注册码

(1)管理员登录系统,点击左上角"管理中心"按钮,进入管理中心页面。 (2)点击"下级组织管理"按钮,进入下级组织管理页面。

(3)点击"批量生成注册码",下载所有直属下级团组织的管理员注册码。 (4)将管理员注册码,分发给下级团组织,供下级团组织管理员注册使用。

方式二:单个生成管理员注册码

(1)管理员登录系统,点击页面左上角"管理中心"按钮,进入管理页面。

(2)点击"下级组织管理"按钮,进入下级组织管理页面。

(3)点击下级组织列表中"管理员注册码"图标,系统会弹出该组织的管 理员注册码和有效期。

(4)将注册码分发给下级团组织,供下级团组织管理员注册使用。

#### 四、录入进度督导

在组织树集中建立阶段,系统为各级团委、团工委、团总支管理员提供了下 级组织信息录入进度提示、查看功能。当进行到下级组织录入阶段时,本级团组 织管理员登陆系统,系统会自动弹出下级组织录入进度查看窗口。各级团组织管 理员也可以进入管理中心,在组织管理功能中查看下级组织信息录入进度。

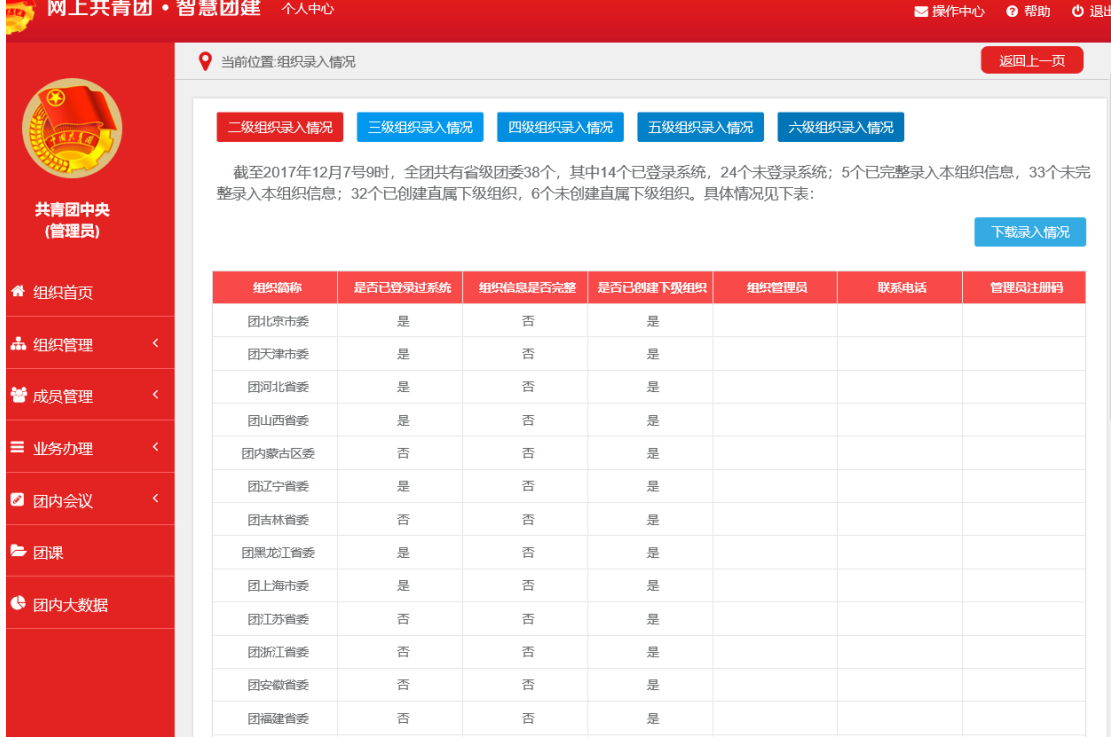

# "智慧团建"系统团员团干部信息采集录入 操作指南

#### 一、设备要求

1."智慧团建"系统网址:<https://zhtj.youth.cn/zhtj>。

2.电脑操作系统要求:Windows 7、Windows 8、Windows 10 或 MacOS。使用 Windows XP 系统可能会无法登录。

3.电脑浏览器要求:IE10 及以上版本的 IE 浏览器或 Edge、Chrome、Firefox、 Safari 等浏览器,若使用 360、QQ 浏览器必须选择极速模式。

4.目前"智慧团建"系统暂不支持手机端。

#### 二、具体操作方法和注意事项

(一)团干部信息录入

#### 1、团委、团工委、团总支的团干部录入:

(1)管理员打开系统网址 https://zhtj.youth.cn/zhtj。

(2)管理员输入账号与密码,点击"登录"按钮。

(3)进入页面后,选择团干部管理→录入本级团干部

(4)可以通过批量导入和单个导入的方式,批量导入需要下载相应模板, 注意不要更改模板格式,否则会出现录入错误。注意只能录入本级团干部。

(5)团干部变更:导入新的团干部后,管理员在团干部管理→团干部列表 界面可选择删除相应的离任团干部。团内职务变更可在团干部管理→团干部职务 变更界面进行更改。管理员具有本级以及直属下级团组织的团干部变更权限(删 除或者职务变更)

(6)密码重置:由本级或者直属上级组织的管理员在团干部列表处点击

重置密码验证码,提供给相应团干部进行密码重置。

需注意,团干部变更时不能通过更改已有团干部的姓名、身份证号等信息来 进行操作,否则会造成两人的信息混乱,需要按照上述流程严格进行。

#### 2、团支部的团干部信息录入:

(1)团支部团干部与支部成员的信息一同录入,具体操作见团员信息录入。

需注意,模板中团干部的职务只需要选择本级组织即团支部内担任的职务即 可;若在其它组织,比如上级组织中担任团干部职务,则任职信息填写在相应团 组织内即可。同一个团员可以在多个团组织内(团委、团工委、团总支),并且 不影响在其他组织内的任职信息。但要确保只在一个团支部。

(2)团干部变更:导入团干部信息后,管理员在团干部管理→团干部列表 界面可以选择删除相应的离任团干部。团内职务变更可在团干部管理→团干部职 务变更界面进行更改。

#### 3、管理员变更

(1)尚未进行过注册的团员可以直接通过上级管理员提供的管理员注册码 进行注册,同组织树建立时的通知流程:

1)打开系统网址 https://zhtj.youth.cn/zhtj。

2)点击"注册"按钮,进入注册页面,选择"管理员注册"。

3)进入页面后,准确选择要注册的团组织和团内职务。

4)填写管理员注册码。

5)填写个人信息。

6)完成注册。

(2)管理员可以通过业务办理→管理员变更对本级或者直属下级团组织的 管理员进行添加或撤销。由于组织树已经建立完毕,各级组织都有管理员,因此 推荐各级团组织在完成团员团干部信息录入后再添加本级或下级组织管理员。

需注意,相应组织的管理员必须是本组织的团干部,如 XX 支部的管理员必 须是本支部的团干部(书记或委员等),因此需要完成团干部信息录入后才可以 通过此方法。本级组织的管理员最多只能有 3 人。

#### (二)团员信息录入

#### 1.团支部内团员团干部信息录入

团支部内团员团干部信息录入有三种方式,推荐前两种集体导入的方式:

①由上级团组织管理员通过团员管理→录入下级支部成员,下载模板进行填 写并导入;

②由团支部管理员通过团员管理→录入团员团干部,下载模板填写并导入;

③团员/团干部个人注册:进入网页→点击注册,选择团员团干部注册→根 据提示完成注册;

需注意,上级团组织管理员使用录入下级支部成员功能时,需要确保本组织 有直属下级团支部。比如组织架构如果为 XX 学院团委-XX 团总支-XX 团支部时,

学院团委没有直属下级团支部,因此本项功能只有团支部的直属上级团总支具有。

#### 2. 团员信息管理

上级团总支可以查看下级组织的团员基本信息,但没有团员的操作权限。团 员的删除和密码重置只能由团支部管理员进行。

统一导入的支部成员登录账号为身份证,密码为身份证后8位;自行注册的 密码为注册时的设定密码,如有遗忘请向本级管理员索要重置密码验证码。

#### (三)信息更新

各级组织如有团干部换任的情况,可按照上述团干部变更的相关操作进行更 改。对于毕业班的信息更新,直接删除相应的组织机构即可(团支部或团组织), 其成员将会全部转移到待接转团支部中。若毕业同学已有明确的迁出单位,可由 学院迁出方、本人或者迁入组织方 3 个途径进行关系转接办理。

#### 1.上级组织删除下级组织:

(1)直属下级组织无成员时,可以删除。

操作步骤:组织管理—管理下级组织—点击删除按钮。

(2)直属下级组织为团支部,且有成员时,可以删除。删除后团支部的成 员将全部进入待接转团支部。

操作步骤:组织管理—管理下级组织—点击删除按钮。

(3)直属下级组织为非团支部组织,且有成员时,需要先将组织成员删除 后,才可以删除该组织。删除成员的操作步骤详见问题十。以被删除成员为管理 员为例:

操作步骤:业务办理—管理员变更—选择被删除成员所在组织—点击撤销。 团干部列表—选择需删除人员—确定。组织管理—管 理下级组织—删除按钮。

(4)被删除组织含有下级组织时,无法直接删除。需要被删除组织先删除 自己的下级组织。如:A 组织要删除 B 组织,但 B 组织含有下级 C 组织。那么需 要 B 组织先删除 C 组织

#### 2.组织关系转接办理

团委/团工委/团总支管理中心,组织关系接转有 3 种方式:批量接转、办 理转入、办理转出。团支部管理中心,组织关系接转只有 2 种方式:办理转入、 办理转出。

路径:管理中心—业务办理—组织关系接转办理—组织关系批量接转/办理

转入/办理转出。

(1)"组织关系批量接转":可一次性接转最多 30 人;无需审批。

操作步骤:选择转出团支部的名称—选择转出的成员—选择转入的团支部名 称—选择转出原因。

(2)"办理转入"用于其他团支部成员的组织关系需要转入到当前团委/团工委 /团总支。

操作步骤:输入需转入到当前组织的成员姓名、身份证号码—点击查询—选 择转入原因—提交

审批流程:被转入成员的转出组织(即原团支部或者原团支部的直属上级管 理员)审批—当前团委/团工委/团总支管理员分配加入的团支部。

(3)"办理转出"用于将本组织下级团支部成员的组织关系转出到其他团组织。

操作步骤:选择下级团支部名称—选择该支部需要转出的成员姓名—选择需 转入的新组织名称(团委/团工委/团总支或者团支部都可以)—选择转出原因 —提交

①前提:如果选择转入的组织为团委/团工委/团总支。

审批流程:转入团委/团工委/团总支的管理员审批– 同意后该管理员会再 收到分配团支部的审批消息– 分配新成员加入的团支部即可。

②前提:如果选择转入的组织为团支部。

审批流程:转入的组织(即新团支部或者直属上级管理员)审批同意即成功。

#### 3.申请组织迁移

本组织及所有下属组织整体迁移到其它组织管理下,通过组织管理→申请组 织迁移进行操作。只能由迁移方发出申请,上级组织只能对迁出的下级组织进行 审批。

#### 三、进度监督

#### 1.完成录入的各项标准

(1)组织信息完善的标准:

①完整填写组织必填字段(在组织信息中检查)

②组织中的书记必须完成注册、书记必须填写手机号码(在团干部管理-团干部列表-书记个人资料查看确认);

③统计数据每小时(整点)更新一次,并非修改后立即生效。

重点:

①书记的手机号码:指的是书记个人信息中的手机号码,并不是组织信 息中的联系方式;

②目前统计页面组织信息显示"否",几乎都是因为"书记"个人信息中的 手机号码没填写。

(2)团委、团工委、团总支完成团干部录入的标准:组织内录入的团干部 数量至少 2 名,并且个人信息必填项完整;

(3)团支部完成团员录入的标准:本组织必须录入至少 3 名团员团干部, 并且个人信息必填项完整;

(4)团干部/团员是否已完成录入的标准:个人信息中的必填项必须完整, 与是否认证通过无关。

#### 2.进度查看

(1)组织管理→组织录入进度;团干部管理→团干部录入进度;团员管理 →团员录入进度。

(2)具体人员的个人信息查看:

①团的领导机关/团委/团工委/团总支管理员前往团干部列表确认; ②团支部管理员前往团员列表确认。

### "学社衔接"业务操作方法

从"毕业生团组织"办理组织关系转接转出团员,即为"学社衔接"的组织关系 转接。系统内"学社衔接"的组织关系转接共8种:升学,已落实工作单位(工 作单位有团组织),已落实工作单位(工作单位无团组织),出国(因公出国/ 境),出国(境)学习研究,出国(因私出国/境),未就业,转往特殊单位团 组织。管理员进入管理中心,点击"业务办理—组织关系转接办理"下方有"学 社衔接"业务指引,必须严格按照业务指引要求转入正确的团组织。业务提交成 功后,审批人可以通过"操作中心"查看审批收到的所有消息,也可以通过"组 织关系转接审批"菜单进行审批。

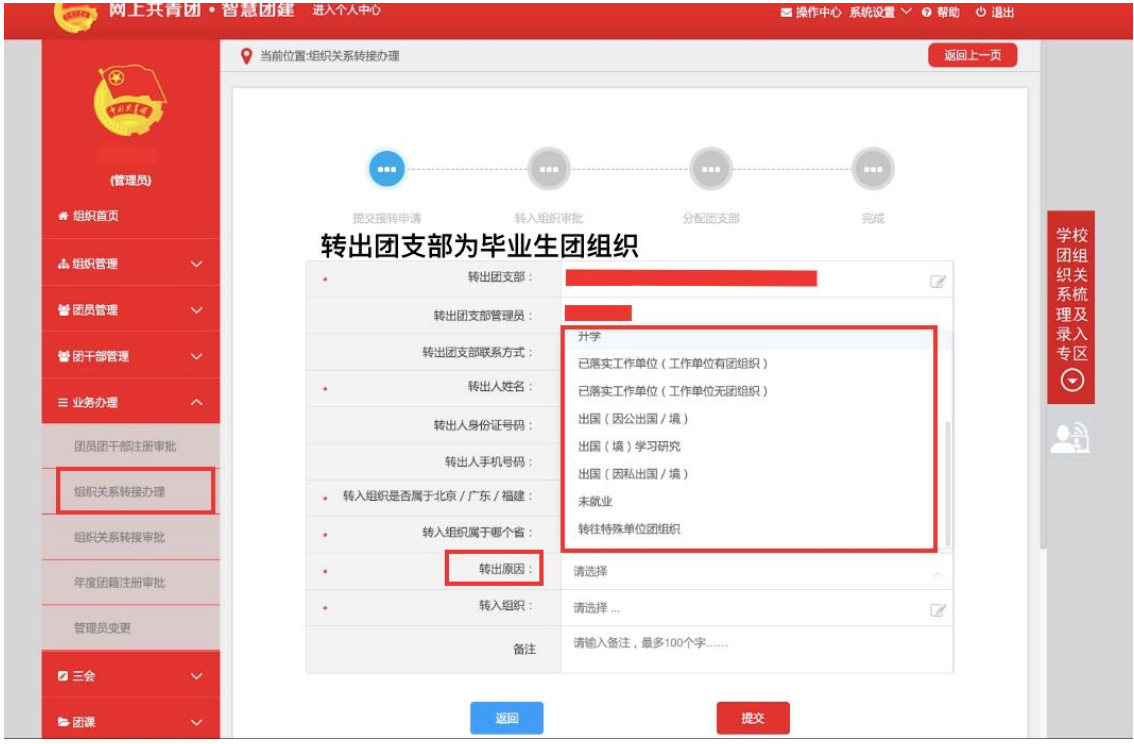

1.转出团组织发起:

(1)管理员登录系统进入管理中心,点击"业务办理-组织关系转接办理"菜 单,点击"办理转出"。

- ⚫ 升学:选择转出团支部、转出人姓名、转入组织是否属于北京/广东/ 福建、转出原因(升学)、填写转入学校名称、转入学校所在地详细地 址、转入组织。
- ⚫ 已落实工作单位(工作单位有团组织):选择转出团支部、转出人姓名、 转入组织是否属于北京 / 广东 / 福建、转出原因[已落实工作单位(工 作单位有团组织)]、填写工作单位名称、工作单位所在地详细地址、

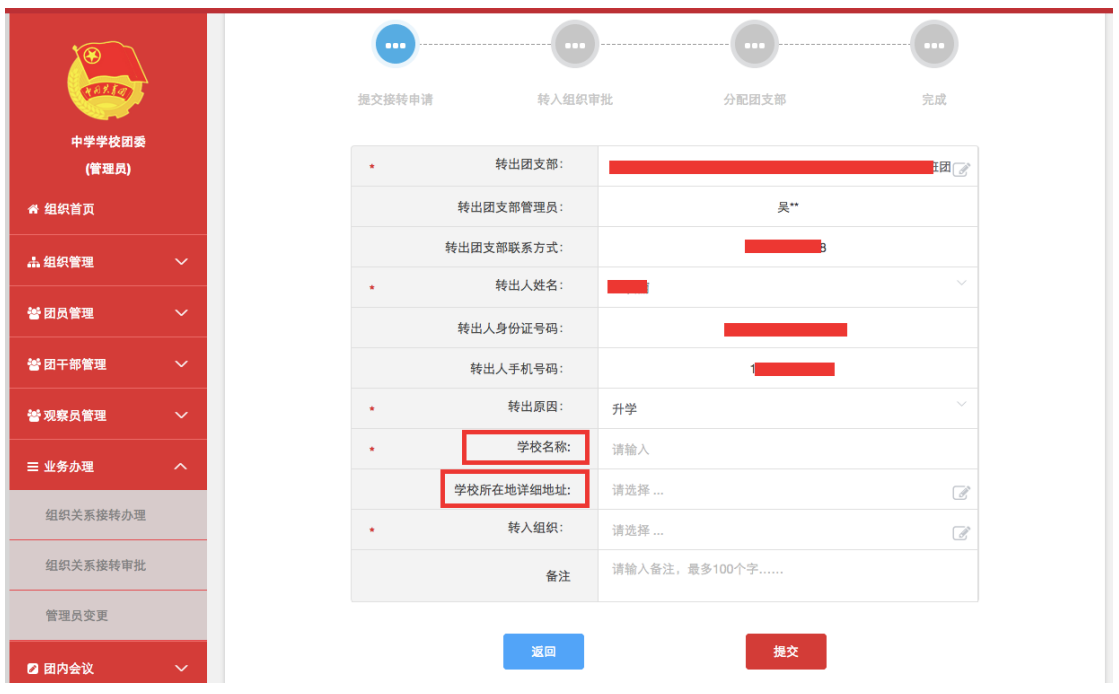

转入组织。

- ⚫ 已落实工作单位(工作单位无团组织):选择转出团支部、转出人姓名、 转入组织是否属于北京 / 广东 / 福建、转出原因[已落实工作单位(工 作单位无团组织)]、填写工作单位名称、工作单位所在地详细地址、 转入组织。
- ⚫ 出国(因公出国/境):选择转出团支部、转出人姓名、转入组织是否 属于北京/广东/福建、转出原因[出国(因公出国/境)]、填写工作 单位名称、工作单位所在地详细地址、转入组织。
- ⚫ 出国(境)学习研究:选择转出团支部、转出人姓名、转入组织是否属 于北京/广东/福建、转出原因[出国(境)学习研究]、选择转入组织。
- ⚫ 出国(因私出国/境):选择转出团支部、转出人姓名、转入组织是否 属于北京/广东/福建、转出原因[出国(因私出国/境)]、填写户籍 地或居住地详细地址、转入组织。
- 未就业:选择转出团支部、转出人姓名、转入组织是否属于北京 / 广东 /福建、转出原因(未就业)、户籍地或居住地详细地址、转入组织。
- ⚫ 参军入伍等涉密情况:选择转出团支部、转出人姓名、转入组织是否属 于北京/广东/福建、转出原因(转往特殊单位团组织)。转往特殊单 位团组织无需选择转入组织,业务提交后由省级团委管理员负责审批。

(2)审批流程

- ⚫ 如果选择的转入组织为团支部,则该团支部或团支部直属上级管理员进 行审批,同意后则转入该团支部,转接完成。
- ⚫ 如果选择的转入组织是团委/团工委/团总支,则该组织管理员在审批 同意后会在"操作中心"再收到一条审批消息,将新转入的团员分配进适 当的团支部,转接完成。

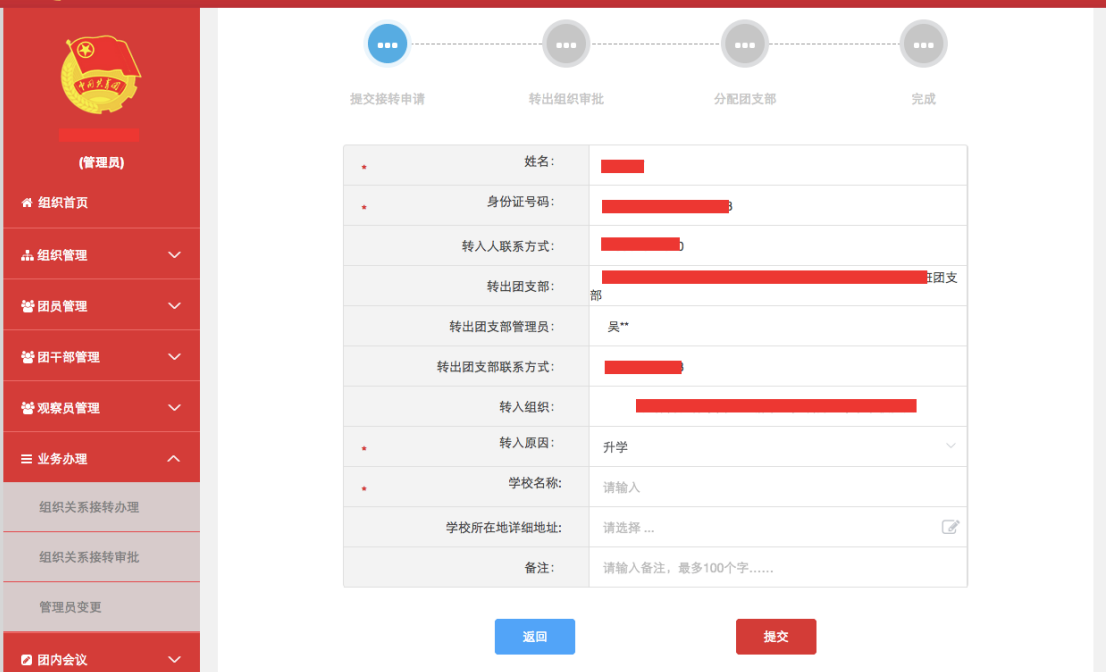

2.转入团组织发起:

(1)管理员登录系统进入管理中心,点击"业务办理-组织关系转接办理"菜 单,点击"办理转入"。

- 升学:填写需转入的成员姓名、身份证号码,点击查询;选择转入原因 (升学)、填写转入学校名称,转入学校所在地详细地址。
- 已落实工作单位(工作单位有团组织):填写需转入的成员姓名、身份 证号码,点击查询;选择转入原因[已落实工作单位(工作单位有团组 织)]、填写工作单位名称、工作单位所在地详细地址。
- 已落实工作单位(工作单位无团组织):填写需转入的成员姓名、身份 证号码,点击查询;选择转入原因[已落实工作单位(工作单位无团组 织)]、填写工作单位在称、工作单位所在地详细地址。
- 出国(因公出国/境): 填写需转入的成员姓名、身份证号码, 点击查 询;选择转入原因[出国(因公出国/境)]、填写工作单位名称、工作

单位所在地详细地址。

- ⚫ 出国(境)学习研究:填写需转入的成员姓名、身份证号码,点击查询; 选择转入原因[出国(境)学习研究]。
- 出国(因私出国/境):填写需转入的成员姓名、身份证号码,点击杳 询;选择转入原因[出国(因私出国/境)]、填写户籍地或居住地详细 地址。
- 未就业:填写需转入的成员姓名、身份证号码,点击查询;选择转入原 因(未就业)、填写户籍地或居住地详细地址。
- (2)审批流程
	- ⚫ 由转出组织(转接毕业生团员的原支部或支部直属上级)管理员审批。 审批通过后,若转接发起方为团支部,则毕业生团员直接转入该团支部, 转接成功。
	- ⚫ 若转接发起方为团委/团工委/团总支,则该转出组织管理员需将新转 入的团员分配进适当的团支部,转接完成。

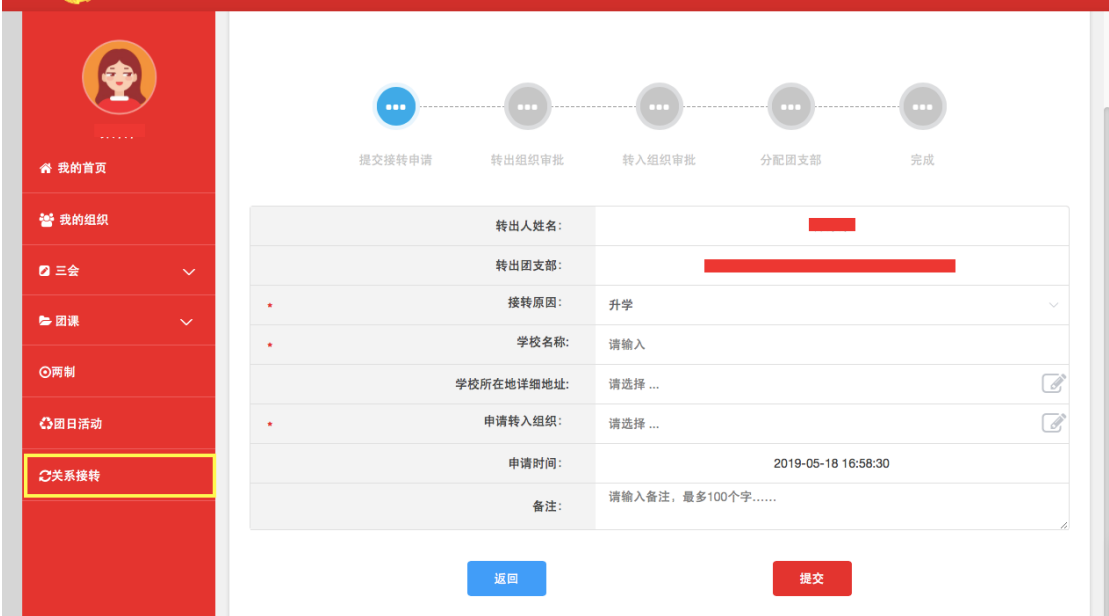

3.团员个人发起:

(1)团员登录系统进入个人中心,点击左侧"关系转接"菜单。

- ⚫ 升学:选择转入组织是否属于北京/广东/福建、转接原因(升学)、 填写转入学校名称、转入学校所在地详细地址、转入组织。
- 已落实工作单位(工作单位有团组织):选择转入组织是否属于北京 /

广东/福建、转接原因[已落实工作单位(工作单位有团组织)]、填写 工作单位名称、工作单位所在地详细地址、转入组织。

- 已落实工作单位(工作单位无团组织):选择转入组织是否属于北京 / 广东/福建、转接原因[已落实工作单位(工作单位无团组织)]、填写 工作单位名称、工作单位所在地详细地址、转入组织。
- 出国(因公出国/境): 选择转入组织是否属于北京/广东/福建、转 接原因[出国(因公出国/境)]、填写工作单位名称、工作单位所在地 详细地址、转入组织。
- ⚫ 出国(境)学习研究:选择转入组织是否属于北京/广东/福建、转接 原因[出国(境)学习研究]、转入组织。
- 出国(因私出国/境):选择转入组织是否属于北京/广东/福建、转 接原因[出国(因私出国/境)]、填写户籍地或居住地详细地址、转入 组织。
- 未就业:选择转入组织是否属于北京 / 广东 / 福建、转接原因(未就业)、 填写户籍地或居住地详细地址、转入组织。
- ⚫ 参军入伍等涉密情况:选择转入组织是否属于北京/广东/福建、转接 原因(转往特殊单位团组织)。转往特殊单位团组织无需选择转入组织, 业务提交后由省级团委管理员负责审批。
- (2)审批流程
- ⚫ 由转出组织(团员原团支部或原团支部的直属上级)管理员审批。审批 通过后进入下一个节点,由转入组织进行审批。如果选择的转入组织为 团支部,则该团支部或团支部直属上级管理员进行审批,同意后则转入 该支部,转接完成。
- ⚫ 如果选择的转入组织是团委/团工委/团总支,则该组织管理员在审批 同意后会再收到一条审批消息,将新转入的团员分配进适当的团支部, 转接完成。

注意事项:

1. 各级团组织在接到团组织关系转入、转出申请后,应在 15 天内完成审核

操作,如果有组织关系转接业务超过 10 天未审批,管理员登录系统后会收到提 示;如 15 天内不完成操作,系统将默认当前节点审核通过,但是分配团支部需 要自行操作,未分配团支部仍然视为业务未完成。

2. 组织关系转接业务,管理员发起办理转出以及团员个人发起关系转接时, 需要选择"转入组织(新组织)是否属于北京 / 广东 / 福建", 如果属于则选择"是", 再选择属于三者中的具体哪一个省(市),最后在选择"转入组织"时将只显示该 省(市)的数据。如果转入的组织不属于北京/广东/福建,则"转入组织(新 组织)是否属于北京/广东/福建"选择"否"即可,最后在选择"转入组织"时可 以搜索到全团(除北京/广东/福建)的组织名称。

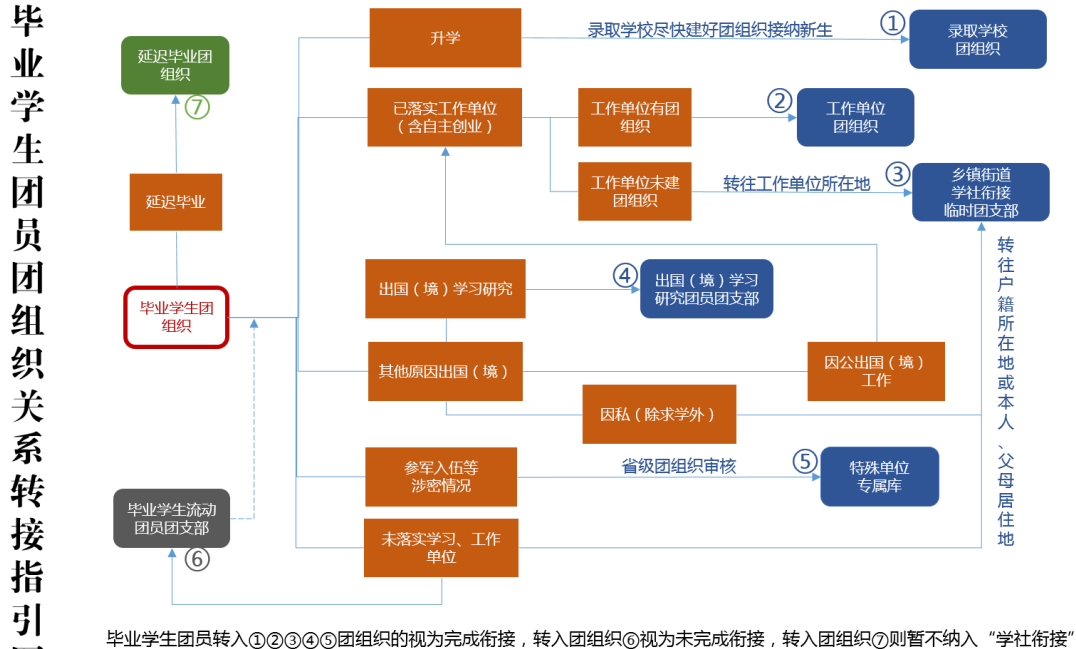

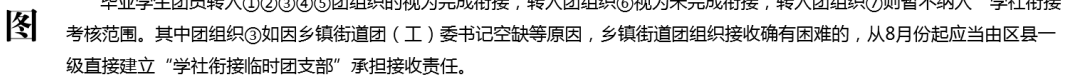

1.已落实工作单位(含自主创业)的毕业学生团员,由原就读学校或毕业后 工作单位团组织通过"智慧团建"系统申请将团组织关系转接至工作单位团组织; 工作单位尚未建立团组织的, 应转接至工作单位所在地的乡镇街道"学社衔接临 时团支部"。如因乡镇街道团(工)委书记空缺等原因,乡镇街道团组织接收确 有困难的,从 9 月份起应当由县级团组织直接建立"学社衔接临时团支部"承担 接收责任(下同),县级团组织应当在一年内将这部分团员的团组织关系转出。

2.升学的毕业学生团员,由各类学校团组织在新生入学一个月内在"智慧团 建"系统上创建新生所属的团组织,并在"智慧团建"系统上发起转接,将新入学 的学生团员团组织关系转入。原就读学校团组织和团员本人也可在录取学校新生 团组织创建后,登录"智慧团建"系统申请将毕业学生团员团组织关系转出。在 此之前,其团组织关系暂时保留在原就读学校原团组织。

3.毕业后参军入伍的学生团员,由原就读学校团组织或团员本人在"智慧团 建"系统上发起团组织关系转接申请,由省级团组织负责审核,审核通过后该学 生团员将进入特殊单位专属库进行集中管理。同时,毕业学生团员须按有关规定 在办理参军入伍手续时在线下一并办理好团组织关系转接手续。毕业后到涉密单 位工作的学生团员在"智慧团建"系统中的转接参照此类型处理。

4. 离校前尚未落实就业去向的毕业学生团员,由原就读学校团组织通过"智 慧团建"系统申请将团组织关系转接至学生户籍所在地、生源地或本人、父母居

17

住地的乡镇街道"学社衔接临时团支部"。如果条件允许,也可直接将团组织关 系转接到毕业学生团员户籍所在地或本人、父母居住地所属的村或社区一级的团 组织。

普通高校和中等职业学校的毕业学生团员在毕业后尚未落实就业去向的,可 在原就读学校保留团组织关系,一般不超过 6 个月,原就读学校团组织应在 7 月 31 日后对其做好标记并编入"毕业学生流动团员团支部"集中管理,对符合 转出团组织关系条件的应当及时转出。

5.出国(境)学习研究的毕业学生团员,参考《中国共产党党员教育管理工 作条例》和党组织关系管理的有关规定(组通字〔2015〕33 号),按照党、团一 致的原则将团组织关系保留在原就读学校。学生团员毕业离校出国前,学校团组 织应要求其提交保留团组织关系的书面申请,说明在境外学习研究的地点、时间 期限、境内联系人和联系方式等情况,由学校团委审批后,统一登记造册备案。 团员在国(境)外期间,应由学校团组织编入"出国(境)学习研究团员团支部"。

6.毕业后因公出国(境)工作的毕业学生团员,参照已经落实工作单位的毕 业学生团员,在出国(境)前将其团组织关系转至派出单位的团组织。毕业后因 私出国(境)的毕业学生团员(求学除外),在出国(境)前将其团组织关系转 接至户籍所在地或本人、父母居住地的乡镇街道"学社衔接临时团支部"。

7.延迟毕业的学生团员,由原就读学校团组织在"智慧团建"系统中对其做 好标记,并创建延迟毕业团组织进行集中管理。

8.各级团组织在收到团组织关系转入、转出申请后,应在 15 天内完成审核 操作,如在规定时间内未完成操作,系统将默认审核通过。

18